## Postmile Batch Tools

Please follow the instructions to view the features on the map. Users will be able to click on a feature and view the attributes info on a side panel and in the attribute table.

Users can also by using the Layer List widget to export the features to a shapefile.

## PMs from Coordinates

Under this option, users can import a comma delimited file, known as csv with coordinates info so they can obtain the postmile location info for all entries in the csv file.

The tool will search for all postmile locations that are located within 10 feet of the given coordinates.

All the converted locations (points and segments) will appear on the map. The Attribute table will provide the info for each location, coordinates and PM. All the records from the CSV file, if any, which cannot be converted due to invalid coordinates information will be listed under the heading: "Invalid Records".

Below is an example of the csv file to be uploaded by the users to find the postmile info for the given Lat/Long locations. Please follow this format for the development of the input file, otherwise it will not work.

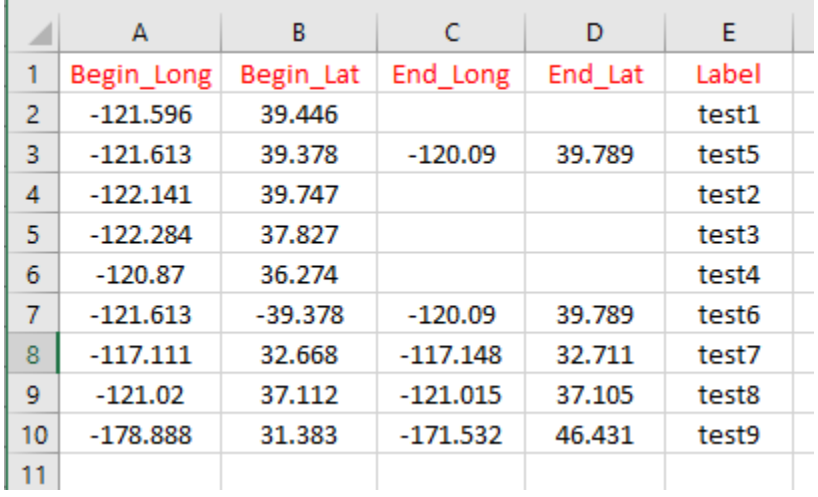

Based on the above sample table, there are location info for 4 segments and 4 points. The Batch run will identify which of these records have valid Lat/Long info and provide their corresponding PM info. Records which didn't identify nearby Postmile locations, will be displayed under the header "Invalid Records.

PLEASE, follow these quidelines:

- The header must remain intact and present.
- The following fields are mandantory and they need to furnish the requested info:
	- $\triangleright$  Begin Long, Begin Lat
	- $\triangleright$  End Long, End Lat (if the feature is a segment)

Failure to provide the above info it will result to incorrect results.

The "Label" field is optional.

If End Long/End Lat info are not entered, then it is assumed that the location is a point.

An example for the input.csv file can be found at[: https://svctenvims.dot.ca.gov/docs/InputXY\\_PM.csv](https://svctenvims.dot.ca.gov/docs/InputXY_PM.csv)

## Coordinates from PMs

Under this option, users can import a comma delimited file, known as csv with postmile info, to obtain the Lat/Long location info for all entries in the csv file.

All the converted locations (points and segments) will appear on the map. The Attribute table will provide the info for each location, coordinates and PM. All the records from the CSV file, if any, which cannot be converted due to invalid PM information will be listed in a separate table in the table under the heading: "Invalid PM info". Users will be able to download all the invalid PM info to a CSV file.

Below is an example of the csv file to be uploaded by the users to find the Lat/Long info for the given PM locations. Please follow this format for the development of the input file, otherwise it will not work.

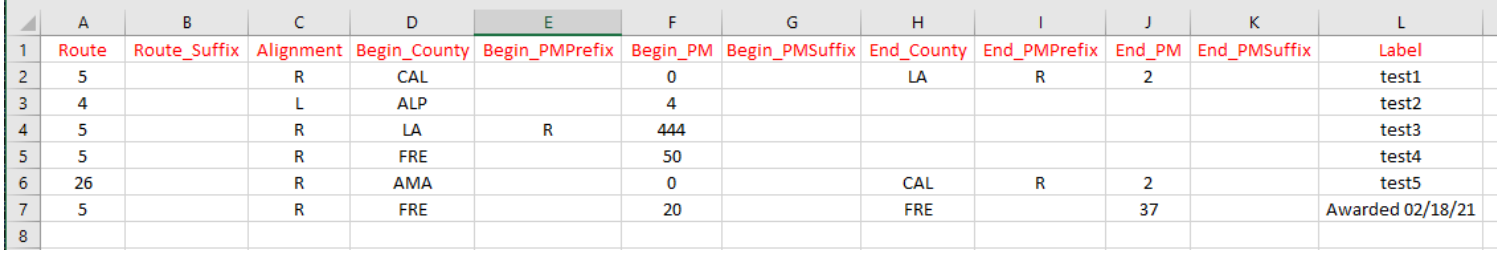

Based on the above sample table, there are location info for 3 segments and 4 points. The Batch run will identify which of these records have valid PMs and provide their corresponding Lat/Long info.

PLEASE, follow these quidelines:

- The header must remain intact and present.
- The following fields are mandantory and they need to be provided:
	- ▶ Route, Alignment, Begin\_Couny, Beging\_PM
	- $\triangleright$  End County, End PM (if the feature is a segment)

Failure to provide the above info it will result to incorrect results.

- The Route\_Suffix, Begin\_Prefix, End\_Prefix, Begin\_Suffix, End\_Suffix and Label fields are optional.
- If the End PM is not entered, then it is assumed that the location is a point

An example for the input.csv file can be found at[: https://svctenvims.dot.ca.gov/docs/InputPM\\_XY.csv](https://svctenvims.dot.ca.gov/docs/InputPM_XY.csv)